# 全大社會科學系 系主任 呂秉翰

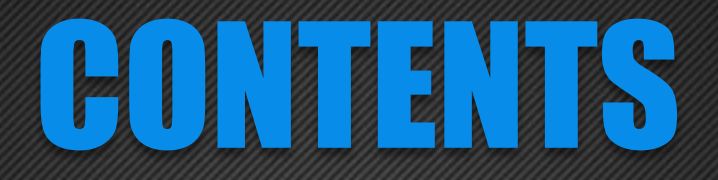

# 1 面授教師的職責

# 與學生的互動 (2

# 3 意見交流或建議

2

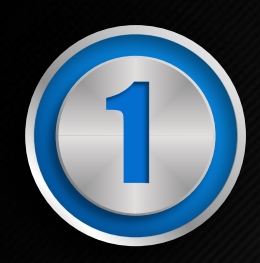

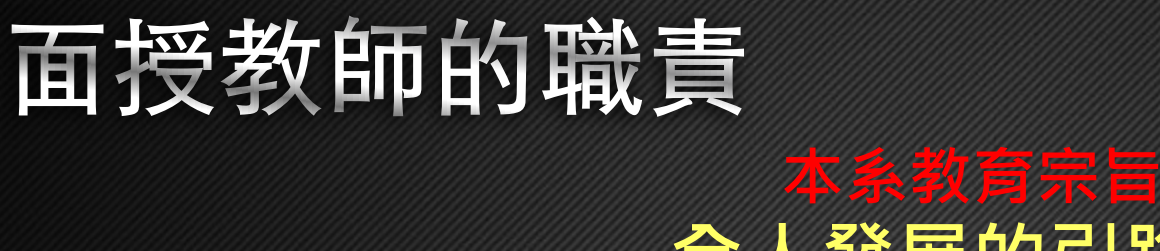

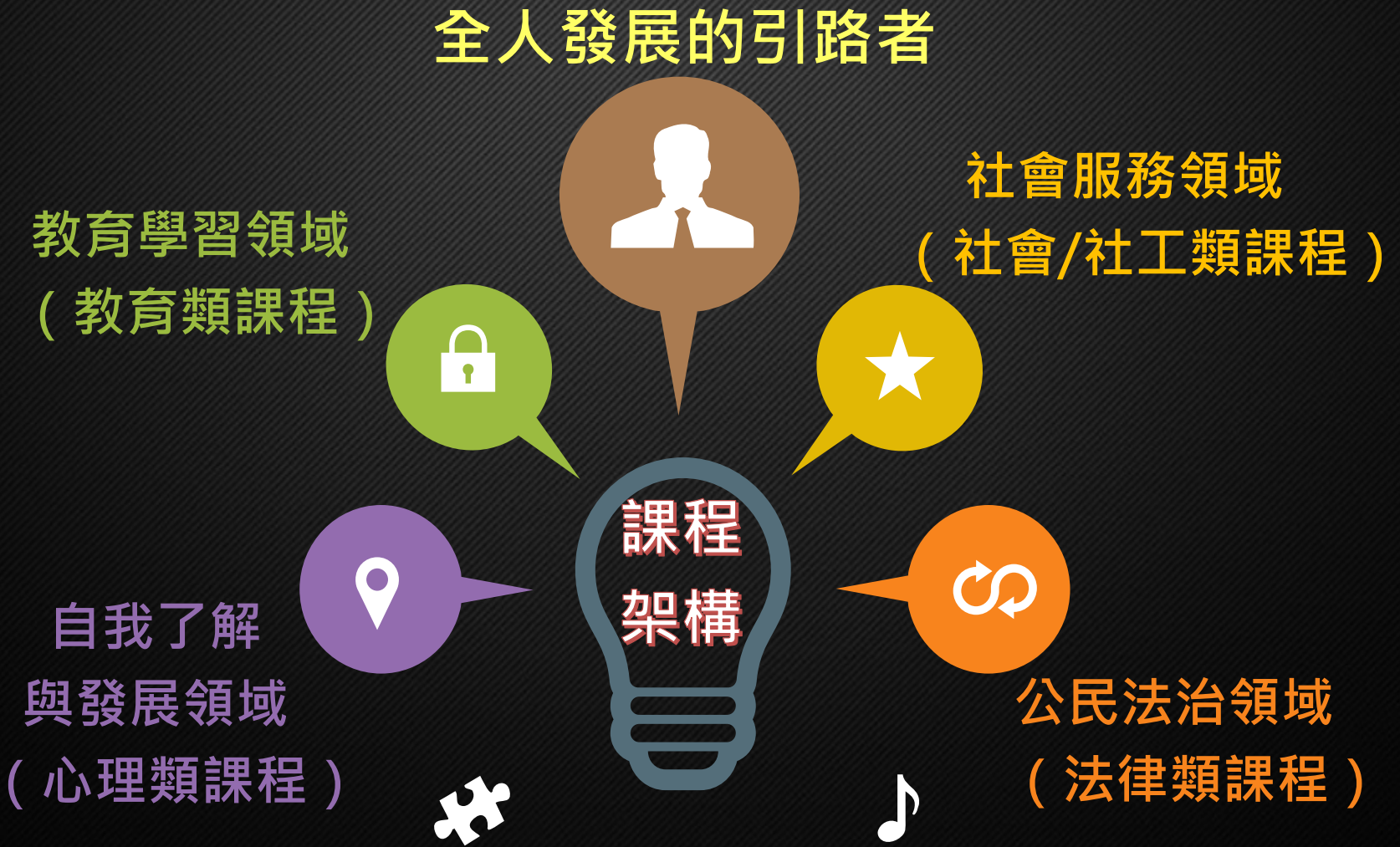

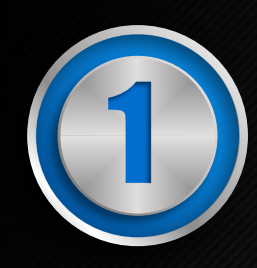

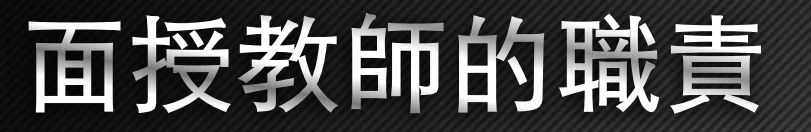

#### 引導學習

- 善用學習資源
- 解答學生疑惑

#### 準備課程

• 書面教材 • 媒體教材

1

4

 $\begin{pmatrix} 1 \\ 0 \end{pmatrix}$ 

 $9/$ 

## 成績評量

• 作業命題與批改 • 考試命題與批改

## 準時上課

- 實體面授
- 網路面授

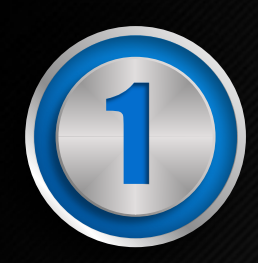

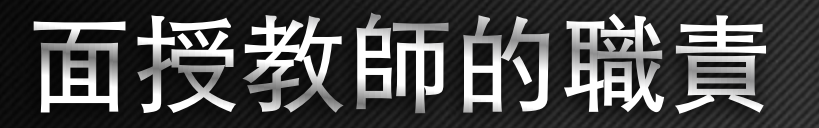

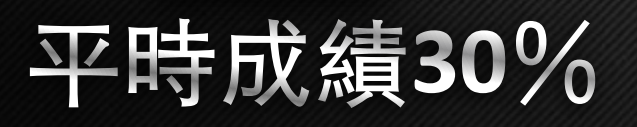

1

• 第一次作業**10**% (A) • 第二次作業**10**% (B) • 學習參與**10**% (C)

#### 期中成績30%

2

成績評量

 $\sim$ 

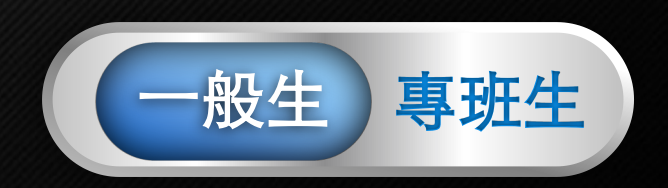

 $\mathbf{F}$ 

期末成績40%

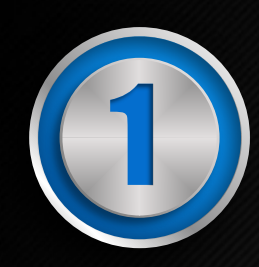

## 面授教師的職責

#### 首次 • 公布聯絡方式 提醒學生上數位學習平台學習 面授

• 告知成績評量

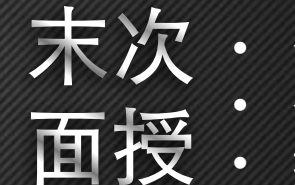

#### • 作業缺交同學核對 • 登錄平時成績 • 提醒同學填寫教學評鑑

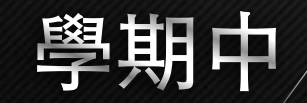

• 視訊面授班自本學期開始, 學生作業一律上傳平台(如 何設定繳交作業請見下頁)

• 與學生保持良好互動

• 商學系方誠主任提供

### 作業設定

#### 進入數位平台課程區, 請選擇ZZZ001班

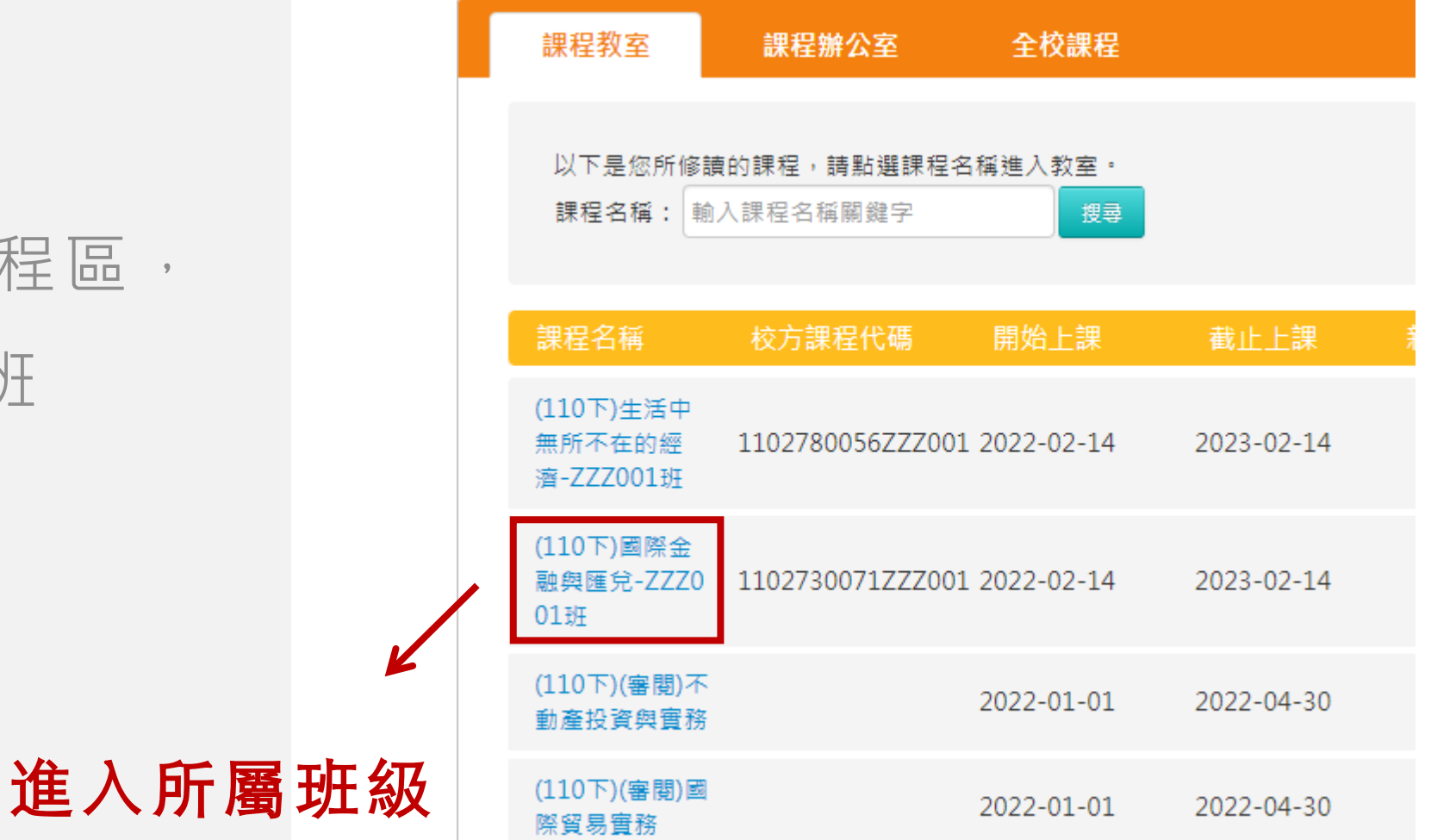

## 按下左上角「辦公室」 圖示,以便進入辦公

室環境

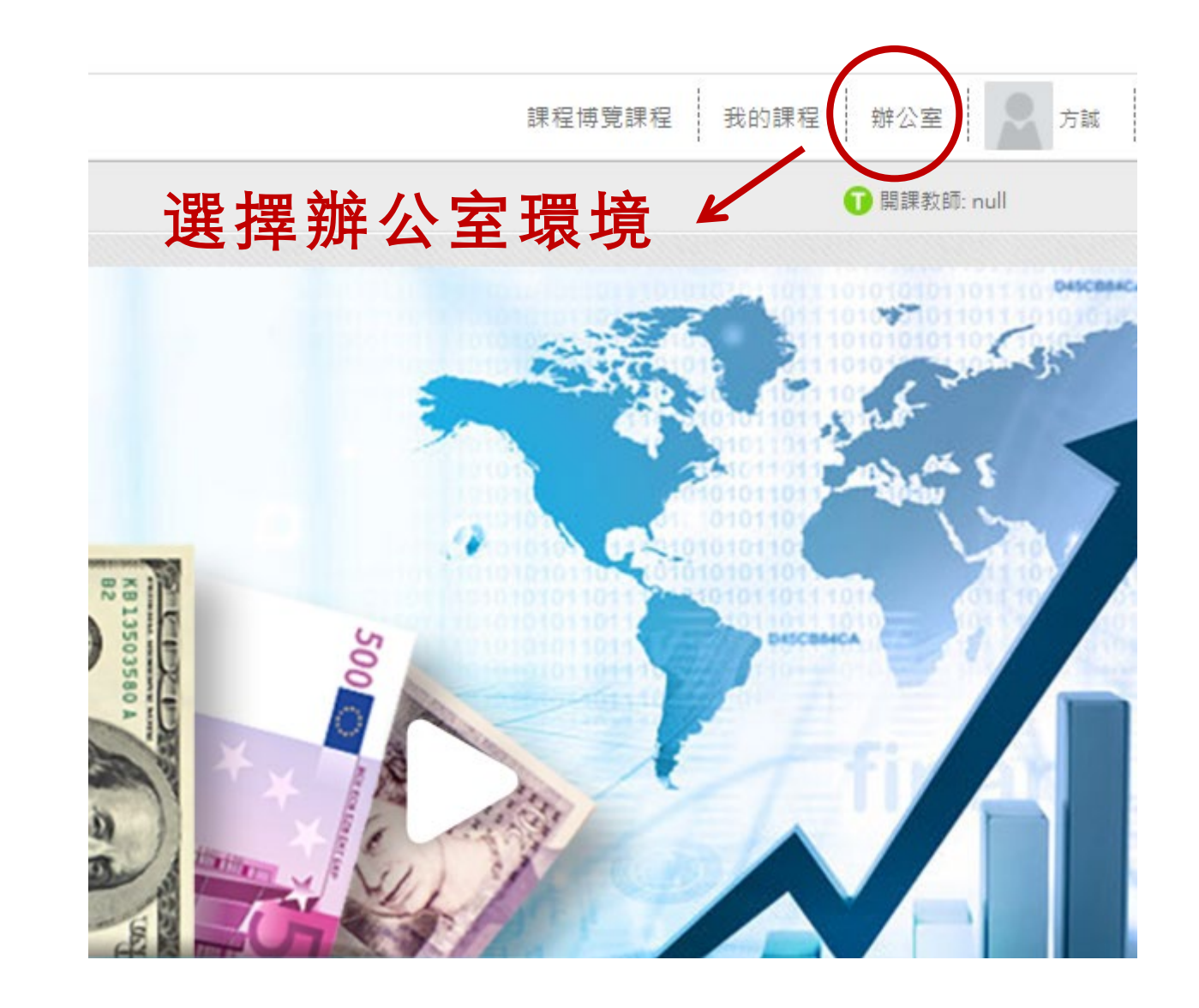

# 進入作業管理專區,

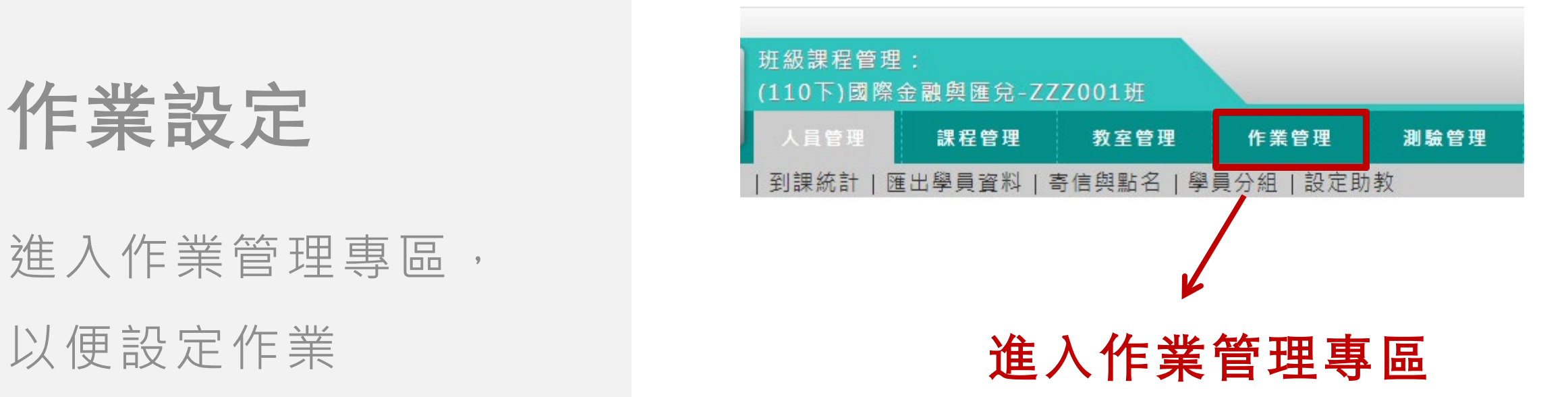

### 選擇「作業維護」, 便建立新的作業專區 讓學生可以上傳

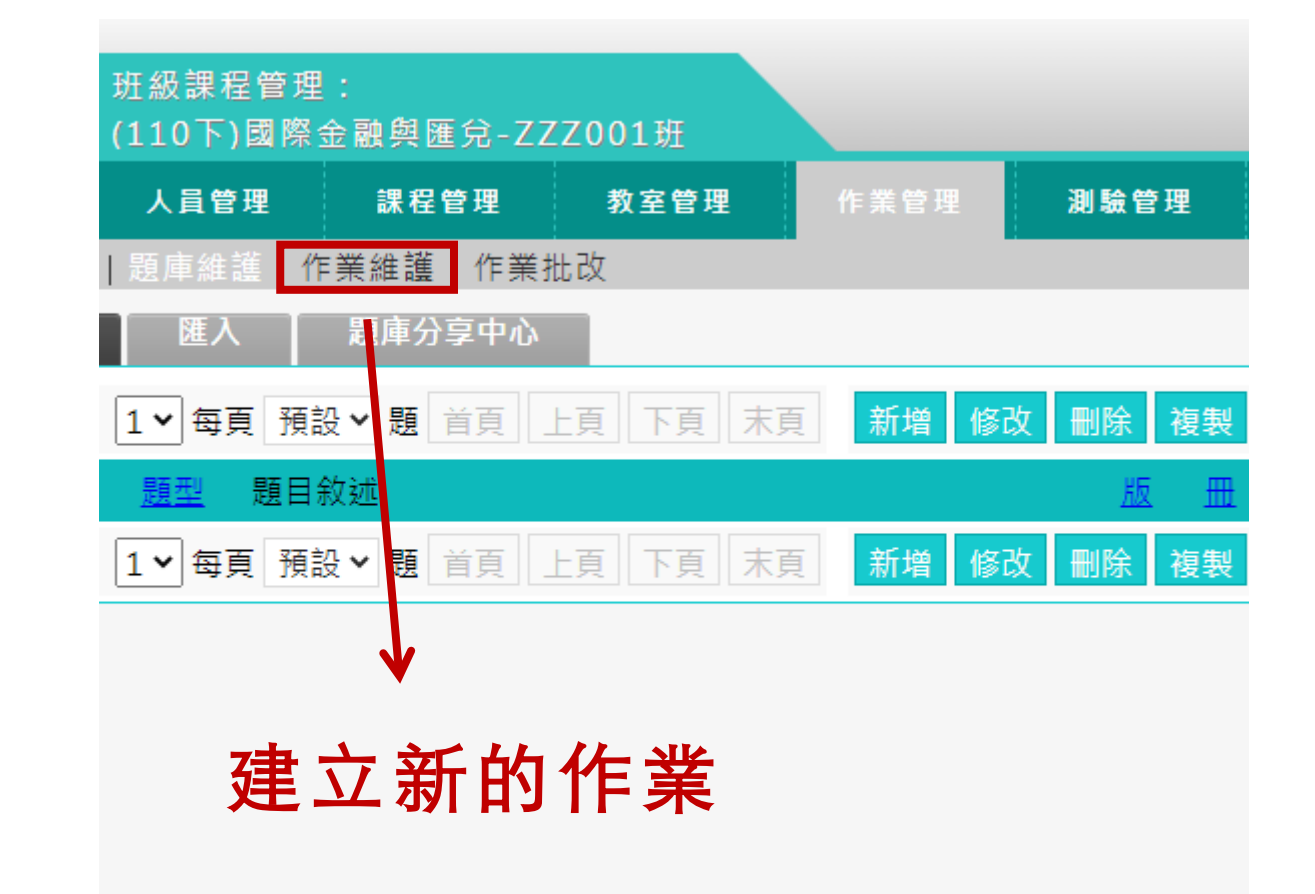

### 選擇想要批改的作業 項目,以便檢視學生 的作業

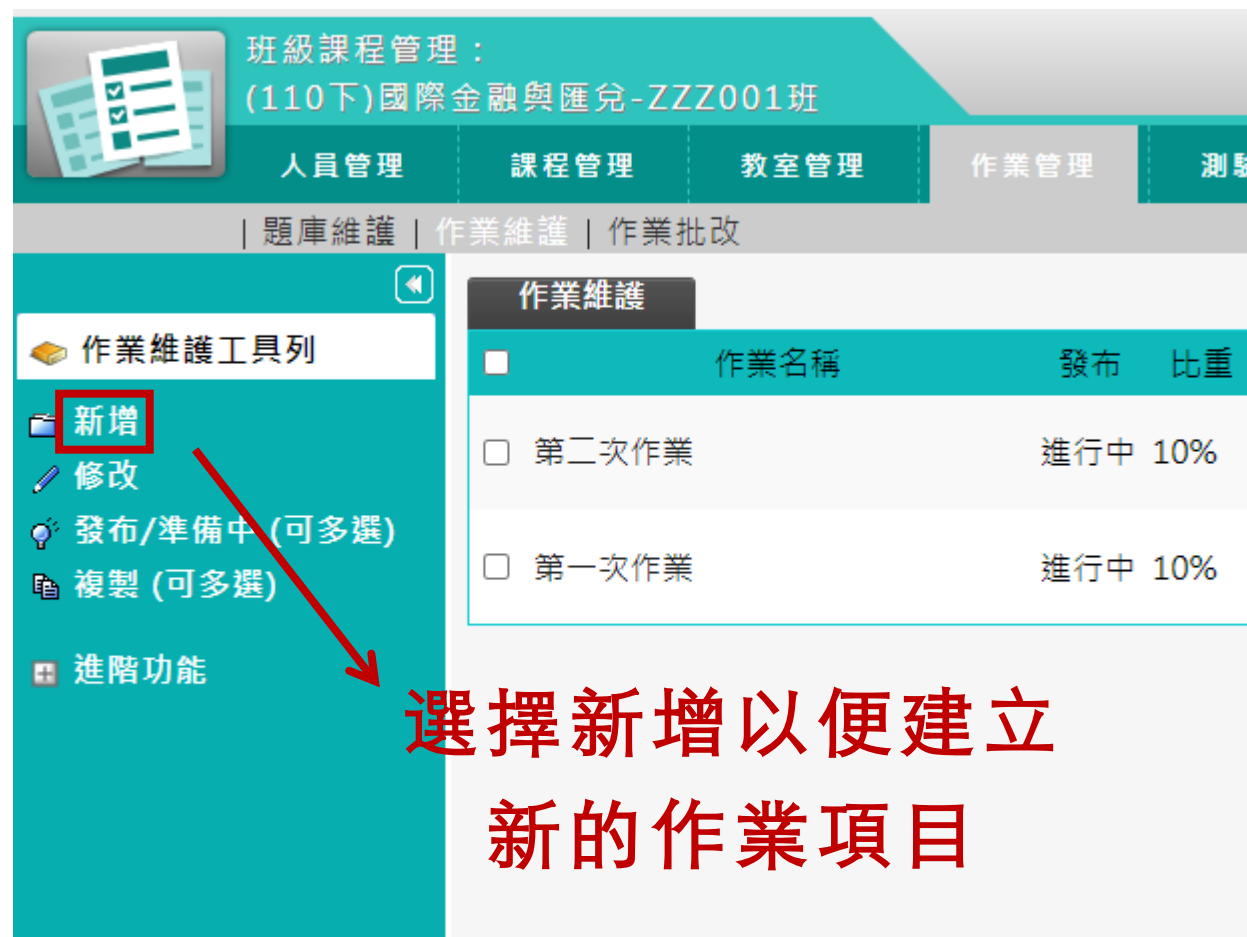

選擇發布以後,便能夠 顯示開放作答和關閉作 答的日期和時間。 按下開放和關閉作答的 啟用方塊後,便能設定 日期和時間

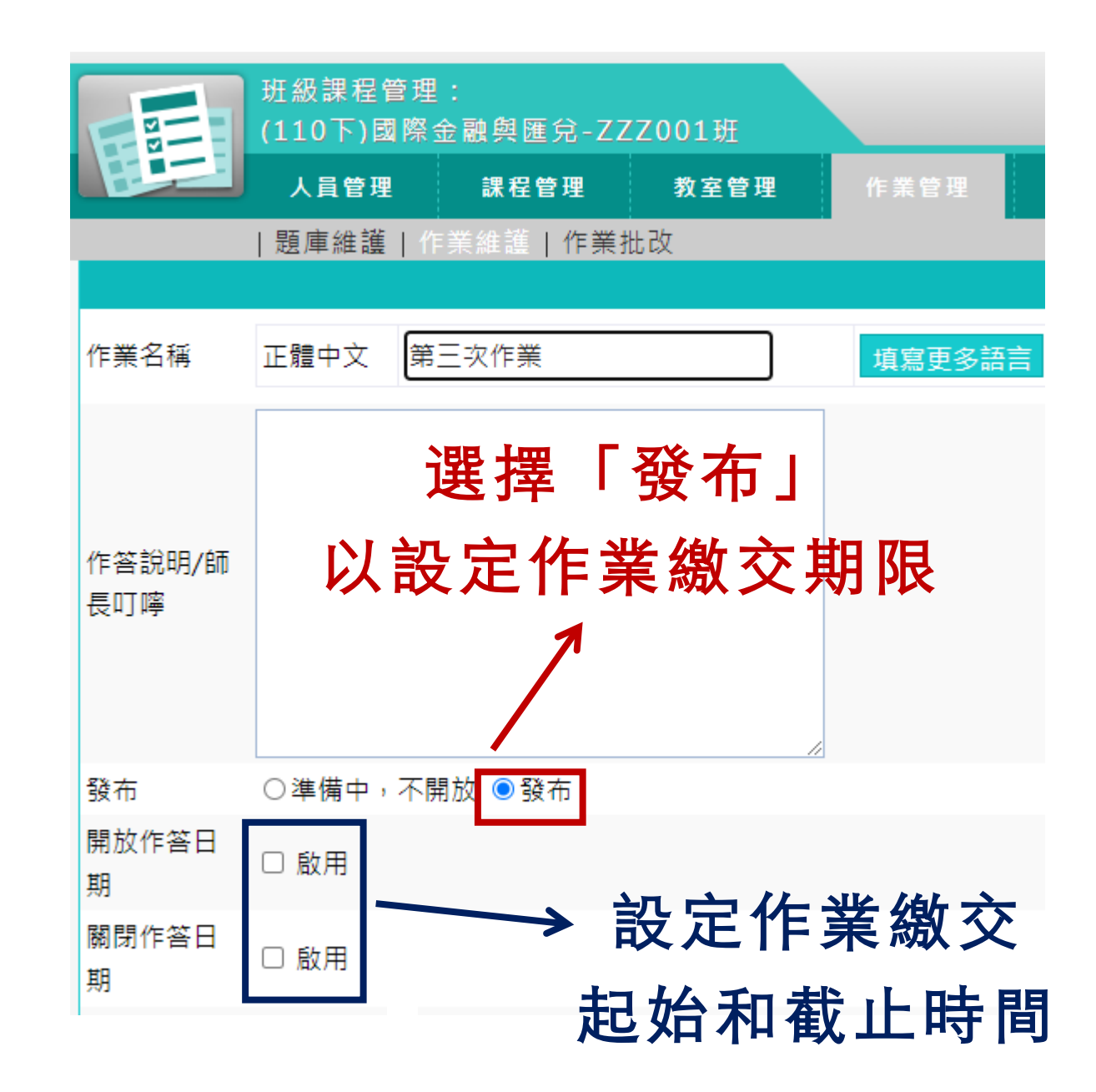

#### 請分別在「作業項目」、 「挑選題目」、 「排列 配分」等三個步驟連續 點選「下一步」

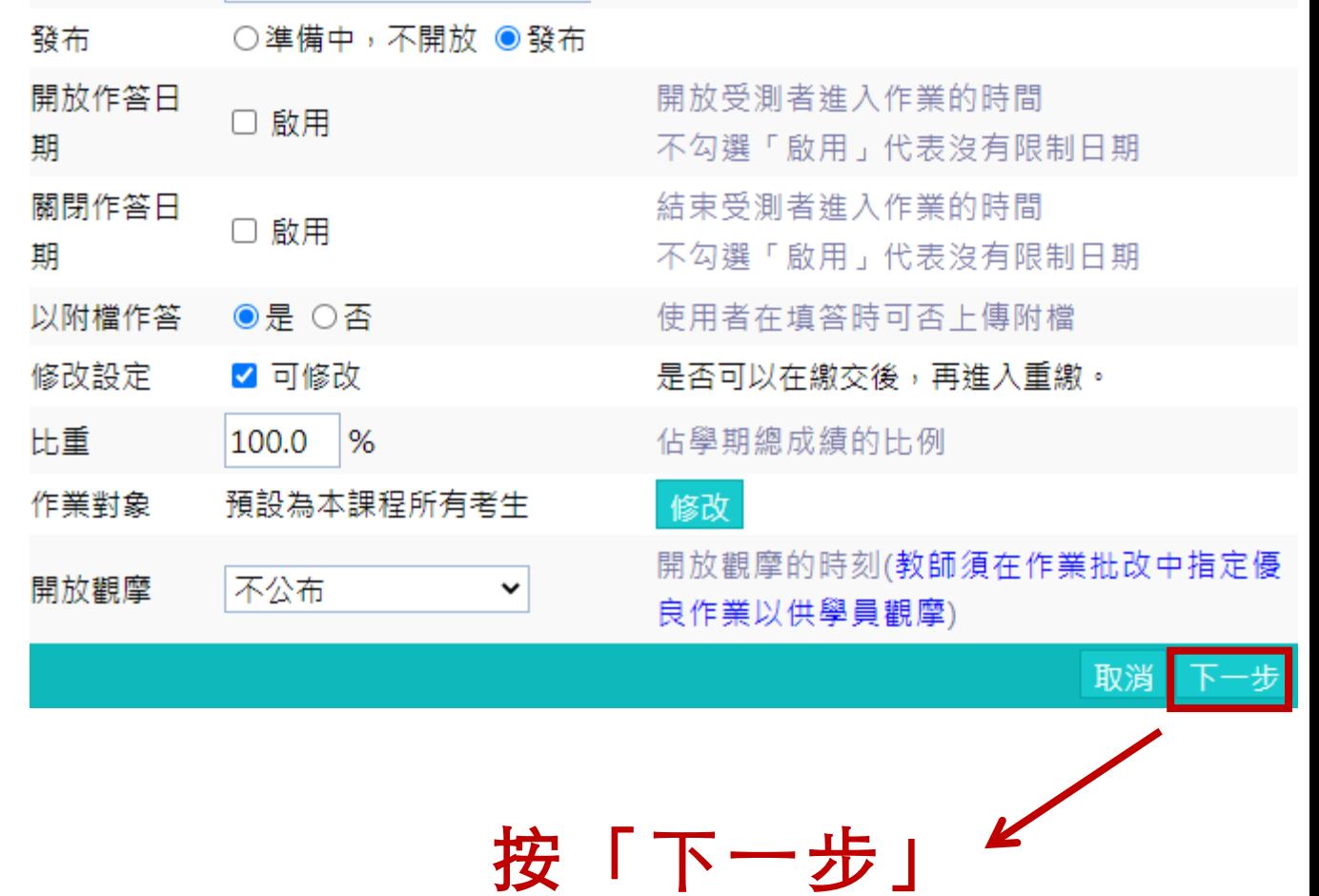

請在「作業預覽」步驟 中,點選「完成+存檔」, 如此便完成作業的設定

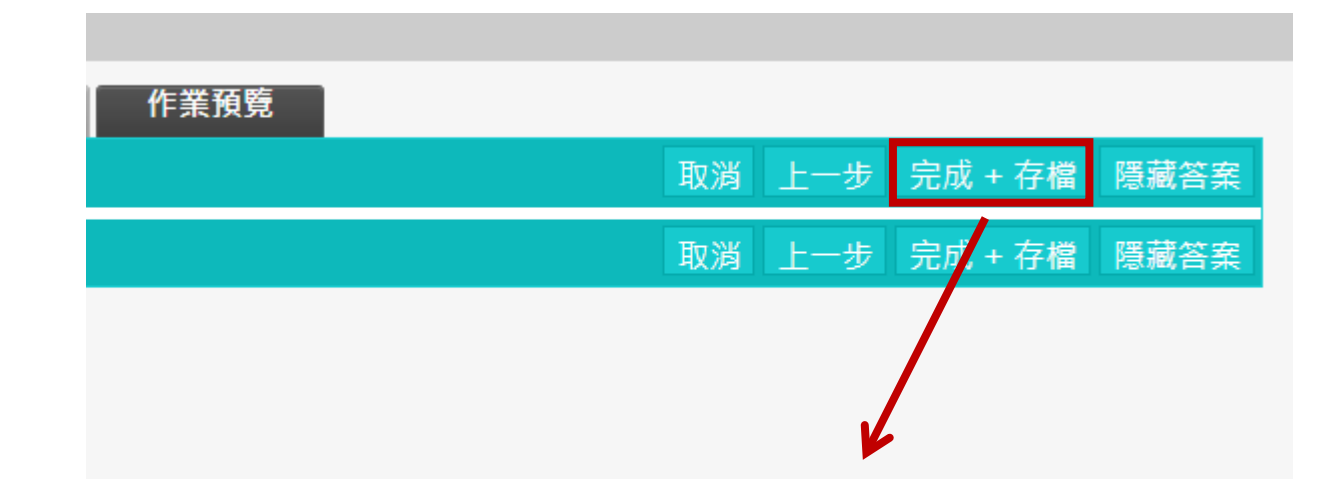

#### 點選「完成**+**存檔」 以完成作業設定

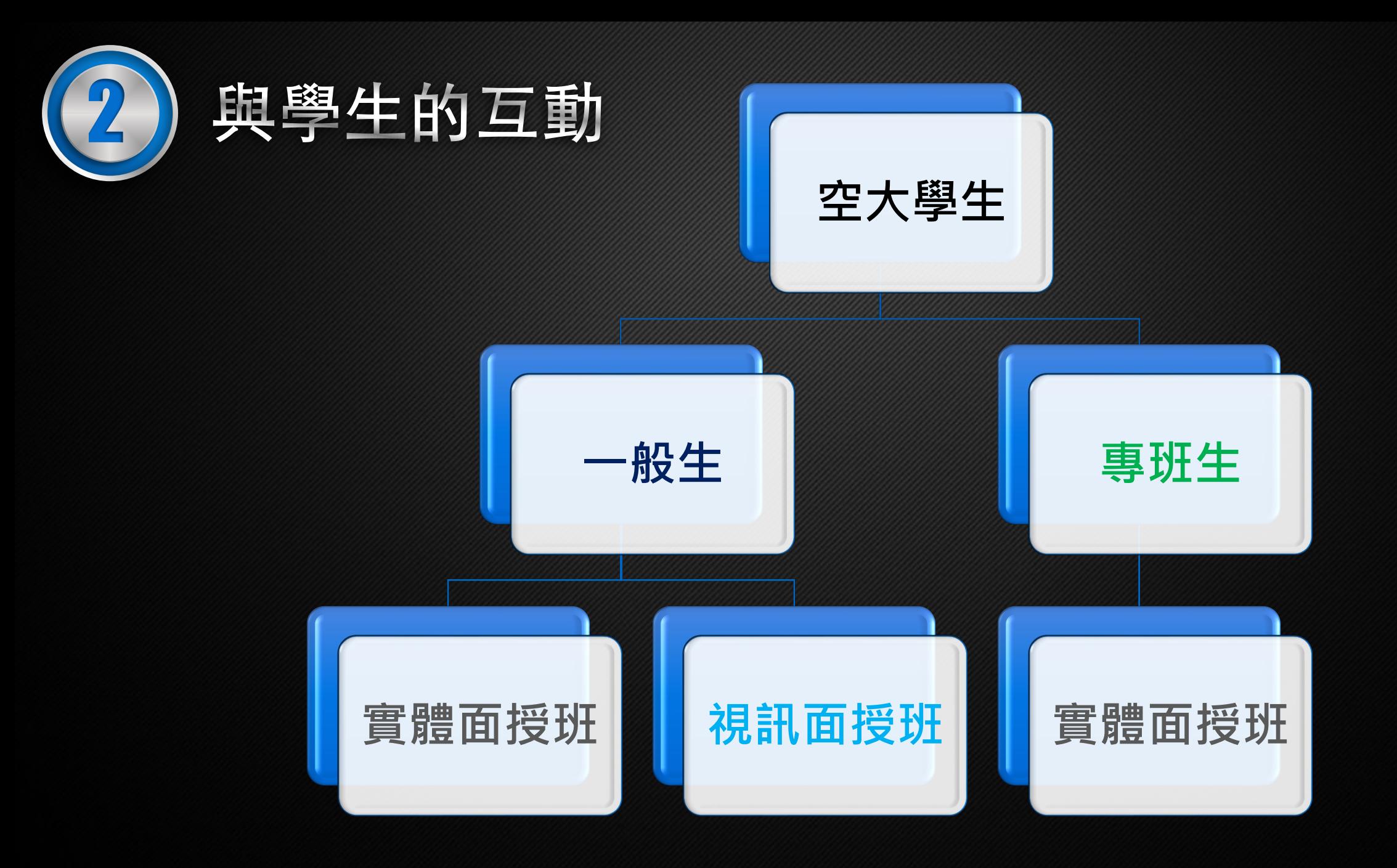

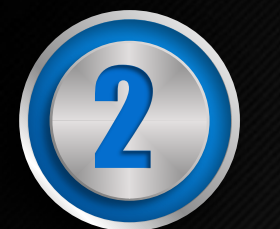

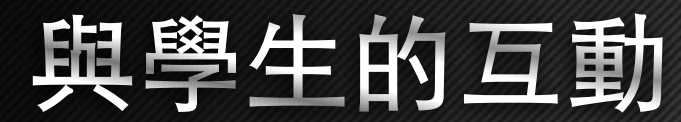

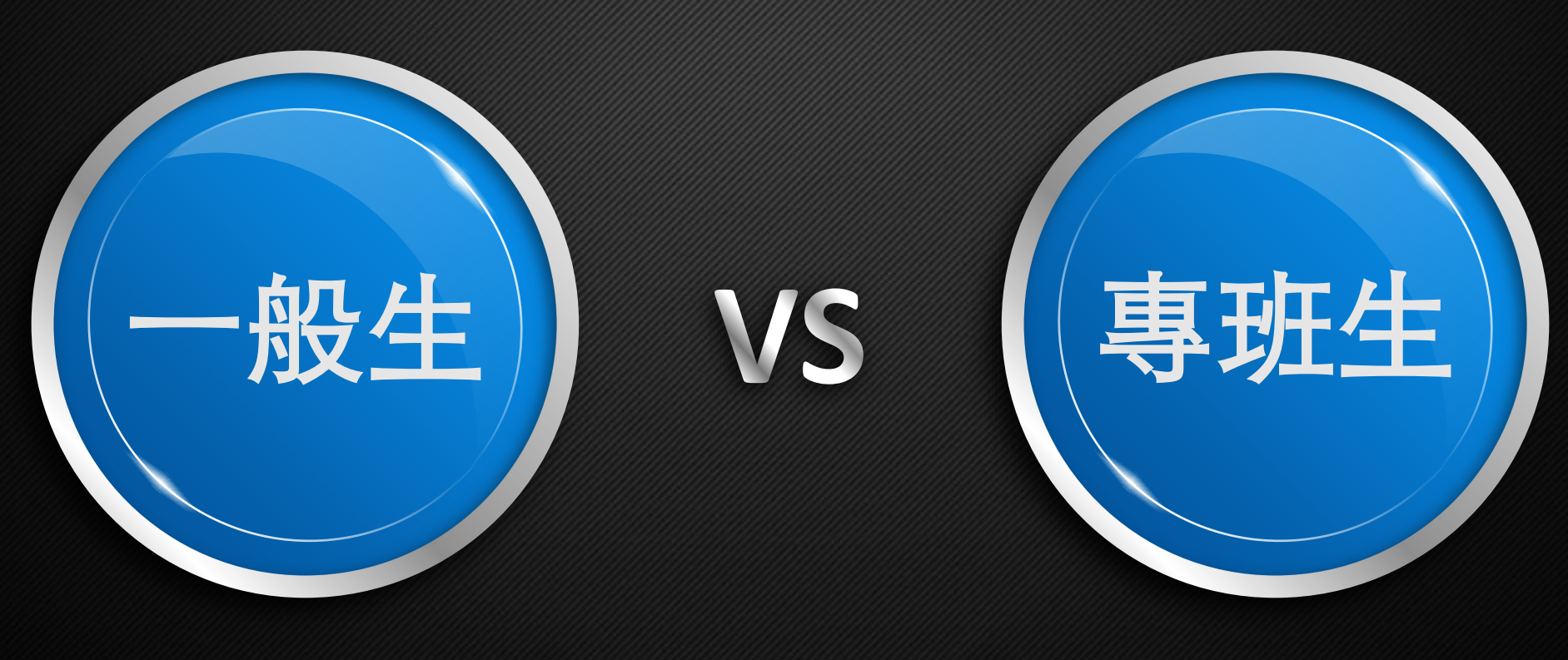

差異性  $\Box$ 

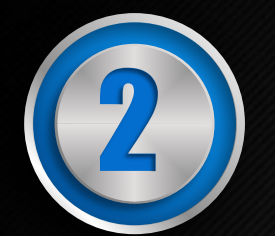

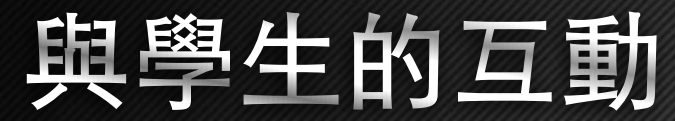

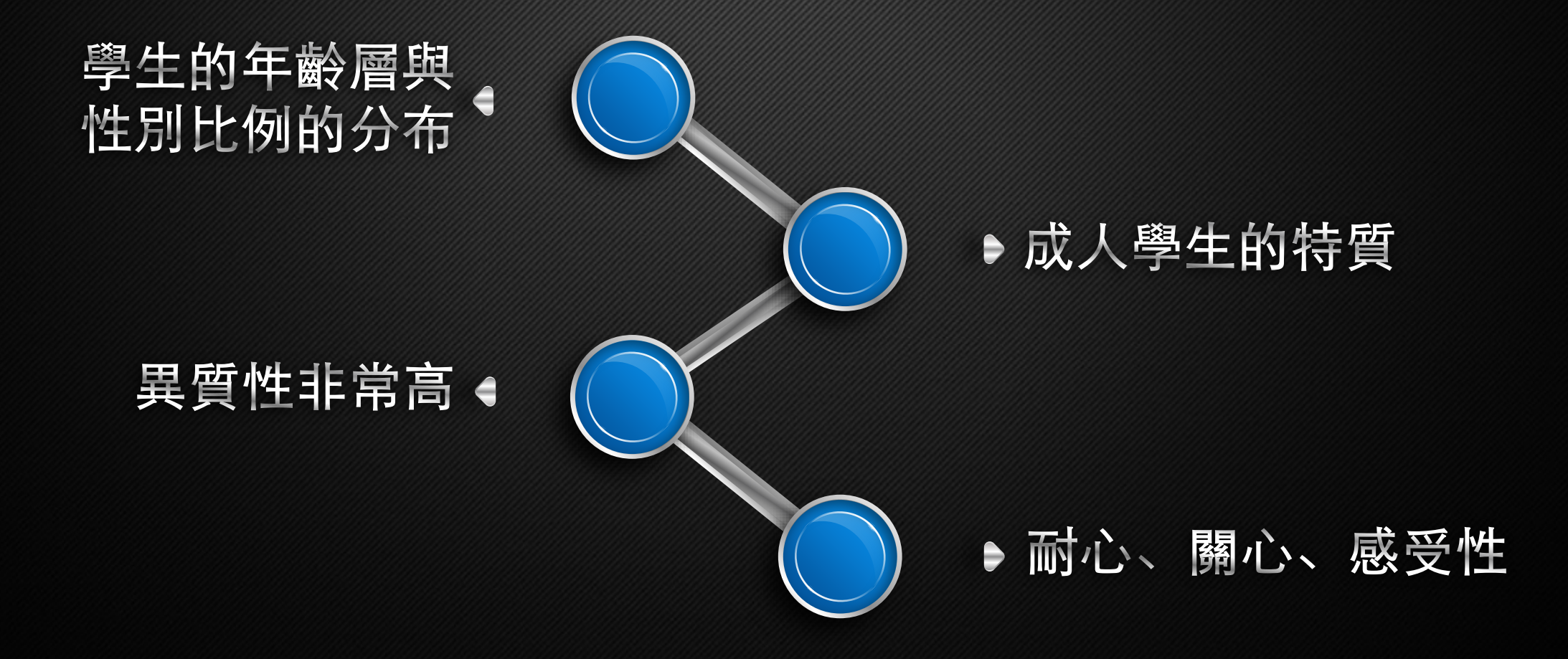

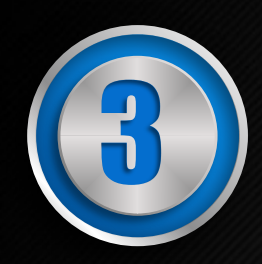

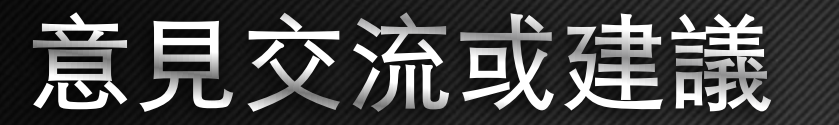

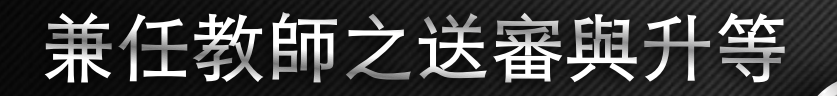

#### 對學校問題的反應

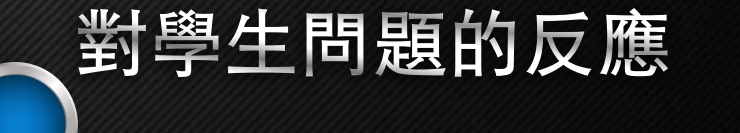

兼任教師推薦、審查、聘任、評量

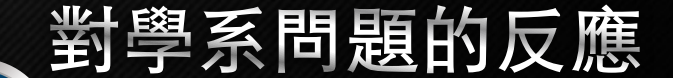

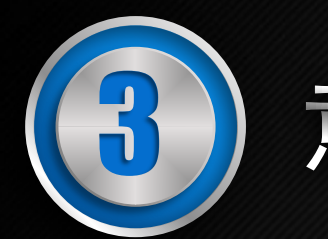

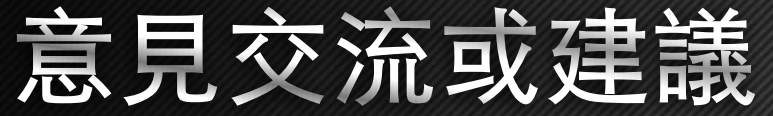

#### 歡迎加入本系FB粉絲團

#### 面授教師專區

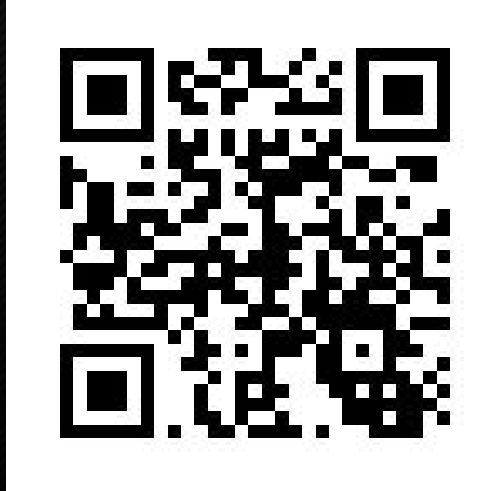

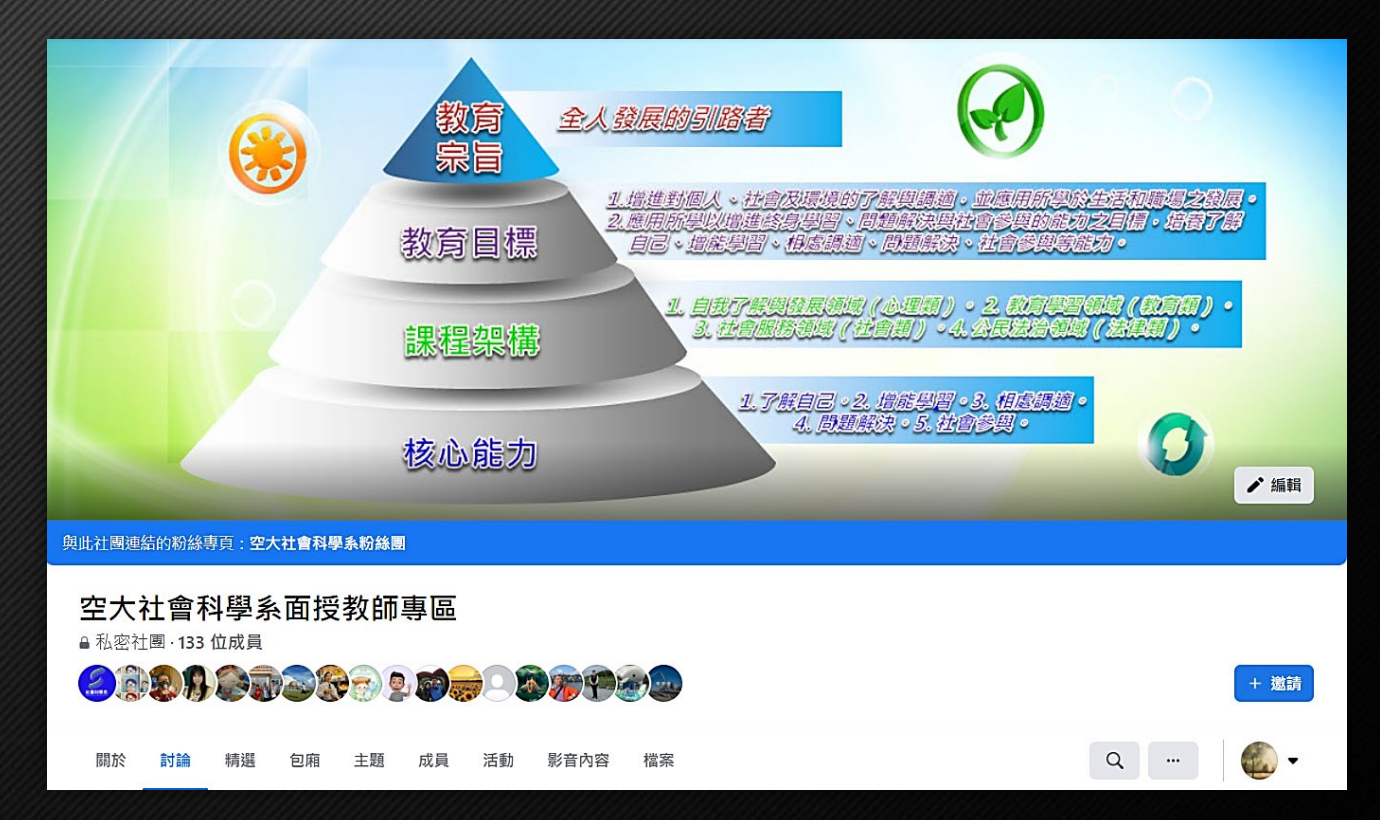

#### **https://www.facebook.com/groups/ss.teacher**

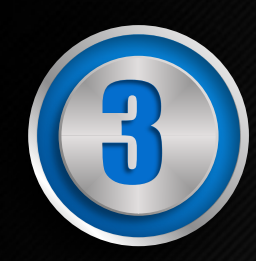

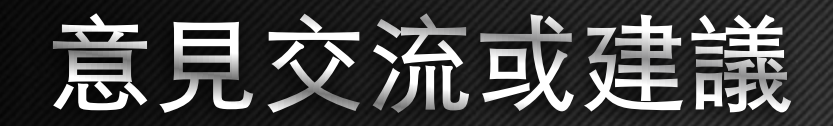

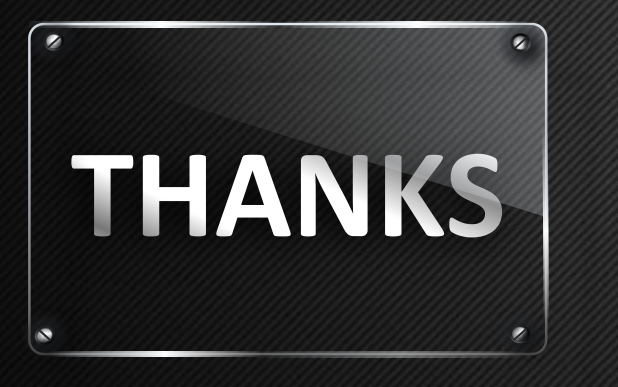

#### 誠摯感謝各位與會

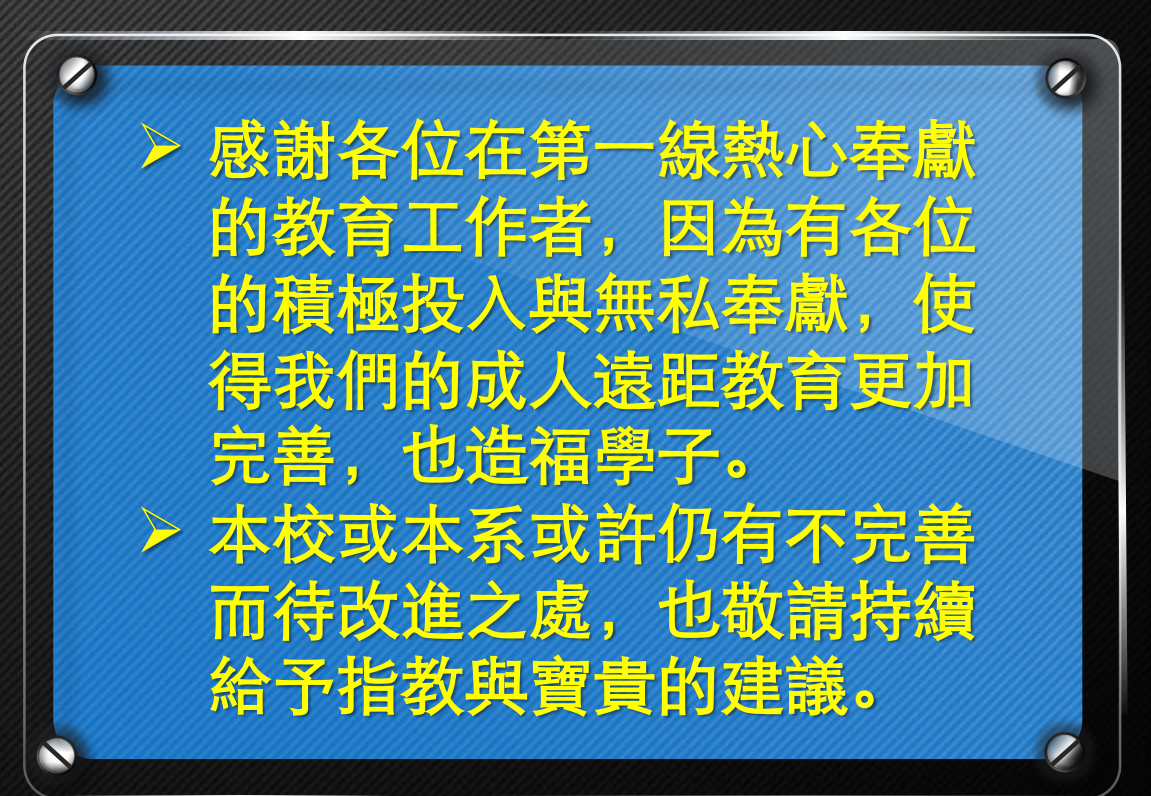